```
mkdir /target
mount /dev/mapper/vg00-lv_root /target/
mount /dev/mapper/vg00-lv home /target/home/
mount /dev/mapper/vg00-lv_opt /target/opt/
mount /dev/mapper/vg00-lv_srv /target/srv/
mount /dev/mapper/vg00-lv tmp /target/tmp/
mount /dev/mapper/vg00-lv_usr /target/usr/
mount /dev/mapper/vg00-lv_var /target/var/
mount /dev/mapper/vg00-lv_var_log /target/var/log/
mount /dev/mapper/vg00-lv_var_www /target/var/www/
mount /dev/mapper/vg00-lv_var_lib_mysql /target/var/lib/mysql/
mount -o bind /proc /target/proc
mount -o bind /sys /target/sys
mount -o bind /dev/ /target/dev/
mount -o bind /dev/pts /target/dev/pts
df -h
```
## **Chroot**

#Affiche le fichier /etc/shadow de la VM live cd rescue puis celui de du disque de la machine dans /target cat /etc/shadow | grep root cat /target/etc/shadow | grep root #Change root pour me placer dans target (fichiers du disque de ma machine) chroot /target #Affiche le fichier /etc/shadow du disque de la machine cat /etc/shadow | grep root

Quitter le chroot et redémarrer la machine pour quitter le liveCD et redméarrer sur la Debian

exit reboot

> From: <https://wiki.stoneset.fr/>- **StoneSet - Documentations**

Permanent link: **<https://wiki.stoneset.fr/doku.php?id=wiki:linux:chroot>**

Last update: **2022/11/15 16:01**

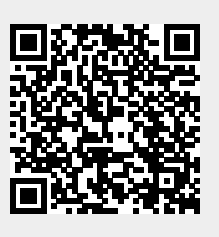